**Capítulo 2**

## **CONFIGURACIÓN BÁSICA DE UN ENCAMINADOR Y FUNCIONES DE SUS COMPONENTES**

En el proceso de configuración de un encaminador (informalmente denominado *enrutador*), intervienen diferentes componentes internos: memorias e interfaces de red; y externos: puertos serie y programas cliente, con los cuales es necesario familiarizarse para facilitar la administración de dichos equipos. Entender la secuencia de arranque de un encaminador, establecer la configuración básica del mismo y acceder a él remotamente, involucra conceptos básicos que un administrador de red debe dominar, con el propósito de manejar escenarios que involucren la implementación y aprovisionamiento de redes IP con configuraciones más complejas.

#### **OBJETIVO**

Respecto a un encaminador, al finalizar este módulo, el estudiante estará en capacidad de:

- Describir los elementos de configuración.
- Describir los modos de operación.
- Describir la secuencia de arranque.
- Usar el comando *setup* para generar la configuración inicial.
- Usar los comandos que permiten examinar el estado de los elementos que lo componen.
- Acceder al equipo (encaminador) de manera remota y probar su operación.

#### **PROCEDIMIENTO**

#### **Componentes externos de configuración**

El encaminador puede configurarse usando cualquiera de los siguientes componentes:

#### *Puerto de consola*

se usa especialmente cuando el encaminador está nuevo; por consiguiente, requiere de una configuración básica para su funcionamiento inicial. Permite la conexión física y directa de una terminal.

### *Servicio de terminal virtual –Virtual Teletype Terminal (VTY)– del encaminador*

Puede recibir simultáneamente varias sesiones iniciadas a través de un programa cliente de telnet (que es inseguro) o a través de un programa cliente de *Secure Shell* (SSH), dichas sesiones se utilizan para acceder remotamente al encaminador.

## *Servicio de protocolo trivial de transferencia de archivos –Trivial File Transfer Protocol (TFTP)– del encaminador*

Permite que se establezca una sesión remota para respaldar y restaurar la configuración del encaminador en un servidor TFTP.

# *Servicio de protocolo de transferencia de hipertexto –Hypertext Transfer Protocol (HTTP)– del encaminador*

Permite el acceso remoto al encaminador por medio de un cliente Web.

## *Servicio de protocolo simple de administración de red –Simple Network Management Protocol (SNMP)– del encaminador*

Permite la administración y configuración remota del encaminador.

### *Puerto auxiliar*

Es un puerto físico –similar al puerto de consola– por medio del cual se puede acceder directamente al encaminador.

### **Componentes internos de configuración**

El encaminador tiene los siguientes componentes internos de almacenamiento (memoria):

### *ROM*

Contiene un programa que hace el diagnóstico inicial al encender el equipo; un programa de *Bootstrap*, el cual tiene la función de buscar y car-

gar la imagen del sistema operativo –Internetwork Operating System (IOS), Cisco Systems Inc.– y un miniprograma auxiliar que opera ante la ausencia del IOS.

## *RAM/DRAM*

Memoria principal que contiene el programa de *Bootstrap*, tablas de *enrutamiento*, tablas del protocolo de resolución de direcciones –*Address Resolution Protocol* (ARP)–, tablas de conmutación rápida –*Fast Switching*– y colas (buffers) para almacenar temporalmente paquetes de datos. También proporciona memoria temporal para almacenar el archivo de la configuración activa, siempre y cuando el encaminador permanezca encendido. Normalmente el IOS se carga desde uno de varios posibles recursos de almacenamiento permanente y se ejecuta en la memoria *RAM*, dicha imagen se encuentra en forma binaria –ejecutable– y resulta ininteligible cuando se edita con un procesador de texto. El sistema operativo se organiza en rutinas que manejan procesos asociados con el reenvío de paquetes de datos, las actualizaciones de enrutamiento, los diferentes protocolos en operación, la ejecución de comandos de usuario y la administración de tablas y colas del equipo.

## *NVRAM (RAM no volátil)*

El archivo de configuración contiene las líneas de comando con información en formato de texto –*American Standard Code for Information Interchange* (ASCII)– que puede hacerse visible mediante la consola o mediante una sesión de terminal remota. Este archivo es almacenado permanentemente en *NVRAM* y es retenido aunque se apague el encaminador. Cada vez que se inicializa el encaminador, la versión salvada de la configuración es cargada hacia la memoria principal. El archivo de configuración contiene comandos globales, de procesos y de interfaces que afectan directamente la operación del encaminador.

## *FLASH EEPROM (Memoria borrable y reprogramable)*

Almacena la(s) imagen(es) del sistema operativo IOS y conserva su contenido aunque el encaminador sea apagado, permite la actualización del software sin necesidad de remover hardware. En algunos modelos de equipos también asume el papel de *ROM* y *NVRAM*.

## *Interfaces*

Son conexiones a diferentes tipos de redes por medio de las cuales los paquetes de datos entran y salen del encaminador.

### **Modos de operación**

Un encaminador tiene los siguientes modos de operación:

### *Modo de configuración inicial (Setup Mode)*

El equipo propone un diálogo asistido mediante preguntas para realizar una configuración inicial del encaminador.

## *Modo de ejecución de usuario (User Exec Mode)*

Permite tener acceso limitado a la operación y configuración del encaminador. Se entra a este modo directamente desde la consola o haciendo telnet al encaminador, para el último caso, hay que digitar la clave (*password*) de terminal virtual, entonces aparecerá el indicador del sistema (*prompt*) siguiente.

Router>

## *Modo de ejecución privilegiado (Privileged Exec Mode)*

Permite la manipulación detallada (operación, configuración, depuración y prueba) del encaminador. Se entra a este modo digitando el comando *enable* desde el indicador del sistema anterior.

Router#

## *Modo de configuración global (Global configuration mode)*

Permite ejecutar los comandos de configuraciones simples. Se entra a este modo al digitar el comando *configure terminal* desde el indicador del sistema anterior.

Router(config)#

### *Otros modos de configuración*

Permite la ejecución de comandos relativos a configuraciones complejas y de múltiples líneas.

Por ejemplo, se entraría a uno de estos modos al digitar el comando *interface serial 0/0* desde el indicador del sistema anterior para configurar la interfaz serial 0/0, como se muestra a continuación.

> Router(config)# *interface serial 0/0* Router(config-if)#

#### *Modo de inicio (RXBOOT Mode)*

Permite recuperarse de situaciones adversas, como la pérdida de la clave o el borrado accidental del sistema operativo que reside en la memoria flash.

#### **Secuencia de arranque del encaminador**

Los siguientes eventos se presentan cuando se enciende un encaminador: Desde la memoria *ROM* se ejecuta un programa que hace un diagnóstico de verificación sobre todos los módulos del equipo –*Power On Self Test* (POST)–, dicho programa verifica la operación básica del procesador, la memoria y los circuitos de interfaz.

Desde la memoria *ROM* se ejecuta el programa cargador genérico (de *Bootstrap*), su propósito es cargar la imagen del sistema operativo hacia la memoria principal (*RAM*).

La manera en que se carga el sistema operativo en la mayoría de equipos la determina el campo *boot* del registro de configuración (denominado *config-register*), los posibles valores hexadecimales del campo *boot* son: cero, para que la carga del IOS se haga manualmente; uno, para que la carga del IOS sea automática, y finalmente el rango dos hasta F para que el IOS se cargue de acuerdo con los parámetros que se definan mediante los comandos de línea *boot system*. Si el campo *boot* del registro de configuración indica una carga mediante los comandos *boot system* guardados en el archivo de configuración en la memoria *NVRAM*, dichos comandos deberán indicar la localización exacta de la imagen en la memoria flash o en el servidor TFTP de la red.

El sistema operativo se carga en la parte baja de la memoria principal; una vez listo y operacional, determina e informa los componentes hardware y software del sistema.

La versión salvada del archivo de configuración es cargada en la memoria principal y ejecutada línea por línea. Dichos comandos inician procesos de enrutamiento, proporcionan direcciones a las interfaces, configuran características de los medios, etc. Si no existe un archivo válido de configuración en la memoria *NVRAM*, el sistema operativo ejecuta una rutina de configuración inicial asistida mediante un diálogo, ésta se denomina diálogo de configuración inicial. Este modo especial también se llama *diálogo de setup*.

El diálogo de configuración inicial preguntará por la información relativa a la configuración deseada por el usuario. En uno de los pasos, el diálogo presentará el resumen de la configuración que el encaminador tenga en ese momento para cada interfaz (si existe alguna configuración para éstas). Una vez el usuario responda a cada una de las preguntas del diálogo de configuración inicial, el resultado es enviado a la pantalla de la terminal de consola

mediante un listado de líneas de comando (*script*). El usuario puede aceptar o rechazar la configuración después de revisar la información presentada. Si la configuración es aceptada por el usuario, el *script* será almacenado en la memoria *NVRAM* mediante un archivo con nombre *startup-config,* el cual será el archivo de configuración a ser cargado por defecto en la próxima inicialización del encaminador. Una vez salvada la configuración, ésta puede ser modificada manualmente en modo privilegiado.

## **Modo de diálogo de configuración inicial**

El diálogo de configuración inicial permite la configuración del nombre del encaminador (*hostname*), las claves (*password*) y al menos de una dirección IP que permita posteriormente el acceso al encaminador. Cuando un encaminador se encuentra nuevo o con la memoria *NVRAM* vacía –en muchos casos la única manera de acceder al encaminador es a través del puerto de consola, dependiendo del modelo–, entra automáticamente al modo de configuración inicial. En dicho modo, el encaminador pregunta los parámetros mínimos para su funcionamiento y propone algunos valores por defecto. En algunas preguntas, las respuestas por defecto aparecerán entre corchetes cuadrados ([]); para aceptarlas, basta con presionar la tecla de retorno (*Enter*).

Otra forma de invocar el modo de configuración inicial es mediante el comando *setup* desde el modo de ejecución privilegiado. Por ejemplo, para tener la configuración mínima de un encaminador se realiza lo siguiente:

1. Se definen los parámetros mínimos a configurar:

Hostname: R1 Enable secret password: univalle Enable password: eiee Virtual terminal password: red Dirección IP de una interfaz Ethernet: 192.168.55.100 Máscara de la red: 255.255.255.0 equivalente a decir que el campo *subnet field* es Cero

2. Se ejecuta el comando *setup* para configurar los parámetros anteriores.

Router# *setup*

A continuación se presentan los diálogos propuestos por los encaminadores marca Cisco (Cisco Systems, Inc.), modelos 2503 y 1751 respectivamente, después de haber ejecutado en estos el comando *setup* (o cuando el equipo está nuevo). Al finalizar el diálogo, los cambios se pueden salvar a *NVRAM* si para el caso de un equipo Cisco 2503 se acepta la propuesta "Use this configuration? [yes/no]:", o para el caso de un equipo Cisco 1751 se escoge la segunda opción "[2] Save this configuration to nvram and exit".

**Para el encaminador Cisco 2503 se tiene el siguiente diálogo:** --- System Configuration Dialog --- "Encaminador Cisco 2503"

At any point you may enter a question mark '?' for help. Refer to the 'Getting Started' Guide for additional help. Use [CNTL] C to abort configuration dialog at any prompt. Default settings are in square brackets '[]'.

Continue with configuration dialog? [yes]:

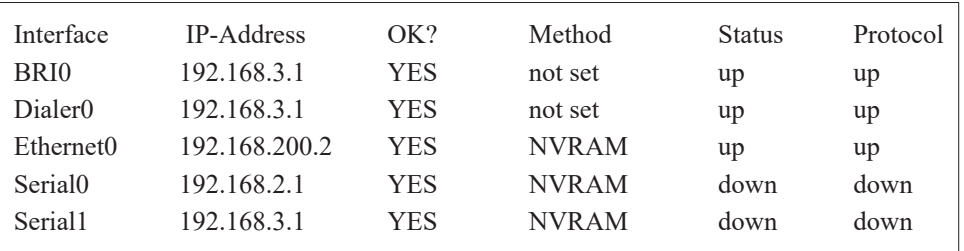

First, would you like to see the current interface summary? [yes]:

Configuring global parameters:

Enter host name [Cisco\_2500\_1]: **R1** Enter enable secret password [seguro]:**univalle** Enter enable password [respaldo]:**eiee** Enter virtual terminal password [telnet]:**red** Configure SNMP Network Management? [no]: Configure DECnet? [no]: Configure IP? [yes]: Configure IGRP routing? [yes]: Your IGRP autonomous system number [1]:100 Configure IPX? [no]: Configure XNS? [no]: Configure AppleTalk? [no]: Configure Apollo? [no]: Configure CLNS? [no]: Configure Vines? [no]:

Configure bridging? [no]: Configure LAT? [no]: Enter ISDN BRI Switch Type [basic-net3]:

Configuring interface parameters:

Configuring interface BRI0: Is this interface in use? [yes]: Configure IP on this interface? [yes]: Configure IP unnumbered on this interface? [yes]: Assign to which interface [Serial1]:

Configuring interface Ethernet0: Is this interface in use? [yes]: Configure IP on this interface? [yes]: IP address for this interface [192.168.200.2]:**192.168.55.100** Number of bits in subnet field [0]:**0** Class C network is 192.168.55.0, 0 subnet bits; mask is 255.255.255.0

Configuring interface Serial0: Is this interface in use? [yes]: Configure IP on this interface? [yes]: Configure IP unnumbered on this interface? [no]: IP address for this interface [192.168.2.1]: Number of bits in subnet field [0]: Class C network is 192.168.2.0, 0 subnet bits; mask is 255.255.255.0

Configuring interface Serial1: Is this interface in use? [yes]: Configure IP on this interface? [yes]: Configure IP unnumbered on this interface? [no]: IP address for this interface [192.168.3.1]: Number of bits in subnet field [0]: Class C network is 192.168.3.0, 0 subnet bits; mask is 255.255.255.0

The following configuration command script was created:

```
hostname R1
enable secret 5 $1$p2Lc$PPOfRxI4.siG3bIwZendU0
enable password eiee
line vty 0 4
password red
no snmp-server
!
no decnet routing
ip routing
no ipx routing
no xns routing
no appletalk routing
no apollo routing
no clns routing
no vines routing
no bridge 1
isdn switch-type basic-net3
! 
interface BRI0
no ip address
ip unnumbered Serial1
no mop enabled
!
interface Ethernet0
ip address 192.168.55.100 255.255.255.0
no mop enabled
!
interface Serial0
ip address 192.168.2.1 255.255.255.0
no mop enabled
!
interface Serial1
ip address 192.168.3.1 255.255.255.0
no mop enabled
!
router igrp 100 
network 192.168.55.0
network 192.168.2.0
network 192.168.3.0
!
end
Use this configuration? [yes/no]: yes
```
**Para el encaminador Cisco 1751 se tiene el siguiente diálogo***:* --- System Configuration Dialog --- "Encaminador Cisco 1751"

Continue with configuration dialog? [yes/no]: yes

At any point you may enter a question mark '?' for help. Use [CNTL] C to abort configuration dialog at any prompt. Default settings are in square brackets '[]'.

Basic management setup configures only enough connectivity for management of the system, extended setup will ask you to configure each interface on the system.

Would you like to enter basic management setup? [yes/no]: yes Configuring global parameters:

Enter host name [Cisco\_2500\_1]:**R1**

The enable secret is a password used to protect access to privileged EXEC and configuration modes. This password, after entered, becomes encrypted in the configuration.

Enter enable secret [<Use current secret>]:**univalle**

The enable password is used when you do not specify an enable secret password, with some older software versions, and some boot images. Enter enable password: **eiee**

The virtual terminal password is used to protect access to the router over a network interface.

Enter virtual terminal password [telnet]:**red** Configure SNMP Network Management? [no]:

Current interface summary

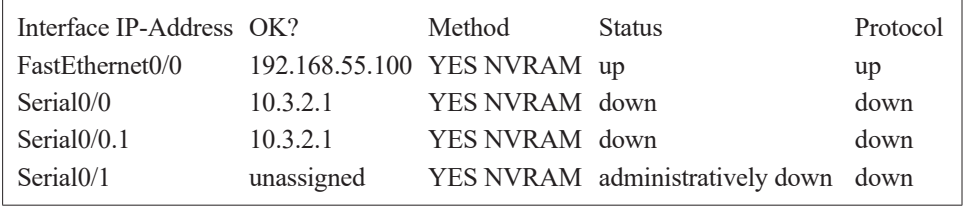

Enter interface name used to connect to the management network from the above interface summary: **FastEthernet0/0**

Configuring interface FastEthernet0/0: Use the 100 Base-TX (RJ-45) connector? [yes]: Operate in full-duplex mode? [no]: Configure IP on this interface? [yes]: IP address for this interface [192.168.200.2]: **192.168.55.100** Subnet mask for this interface [255.255.255.0] : Class C network is 192.168.55.0, 24 subnet bits; mask is /24

The following configuration command script was created:

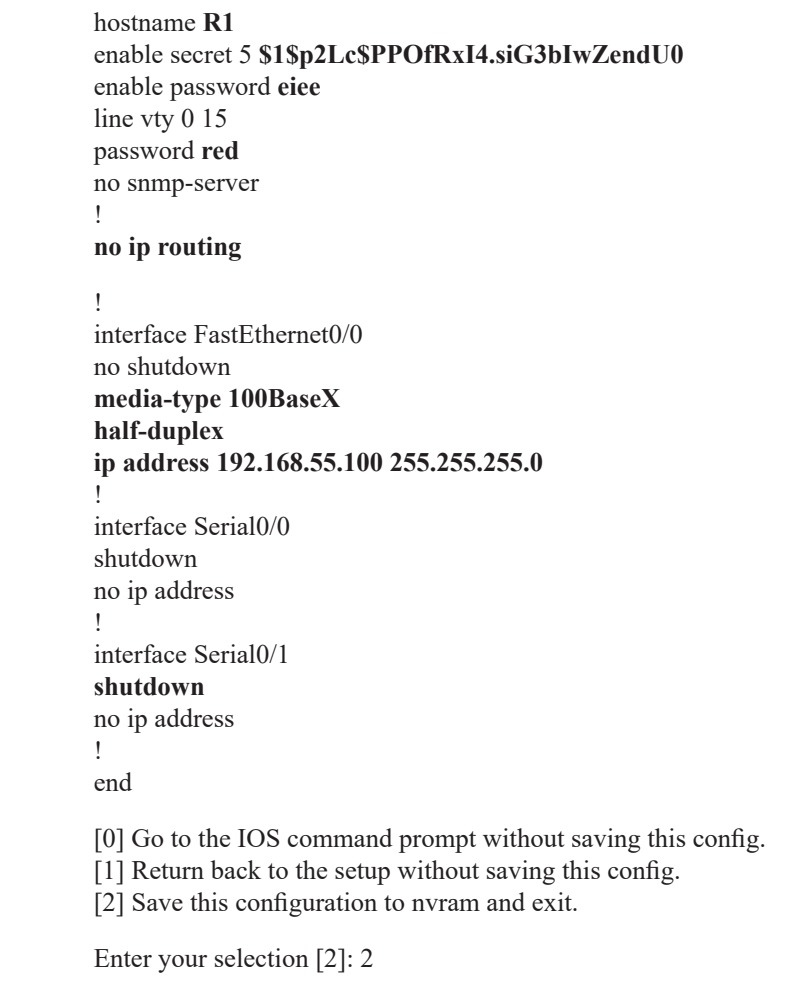

## **Comandos para examinar el estado y los elementos de un encaminador**  *Verificar la versión*

El comando *show version* muestra la versión del IOS, el nombre del archivo imagen, la fuente desde donde la imagen ha sido cargada, los recursos hardware que se tienen en el equipo y el valor que tiene el registro de configuración.

R1# *show version*

Cisco Internetwork Operating System Software IOS (tm) C1700 Software (C1700-SV3Y-M), Version 12.2(2)XK, EARLY DEPLOYMENT RELEASE SOFTWARE (fc1) TAC Support: http://www.cisco.com/tac Copyright (c) 1986-2001 by cisco Systems, Inc. Compiled Fri 26-Oct-01 13:15 by ealyon Image text-base: 0x80008124, data-base: 0x80D34BD8 ROM: System Bootstrap, Version 12.2(1r)XE1, RELEASE SOFTWARE (fc1) ROM: C1700 Software (C1700-SV3Y-M), Version 12.2(2)XK, EARLY DEPLOYMENT RELEASE SOFTWARE (fc1) R1 uptime is 2 hours, 9 minutes System returned to ROM by power-on System image file is "flash:c1700-sv3y-mz.122-2.xk.bin" cisco 1751 (MPC860P) processor (revision 0x200) with 55706K/9830K bytes of memory. Processor board ID JAD05510EL9 (2036500650), with hardware revision 0000 MPC860P processor: part number 5, mask 2 Bridging software. X.25 software, Version 3.0.0. 1 FastEthernet/IEEE 802.3 interface(s) 2 Serial(sync/async) network interface(s) 2 Voice FXS interface(s) 32K bytes of non-volatile configuration memory 32768K bytes of processor board System flash (Read/Write) Configuration register is 0x2102

## *Verificar los procesos activos*

El comando *show processes* permite verificar los procesos activos del encaminador*.*

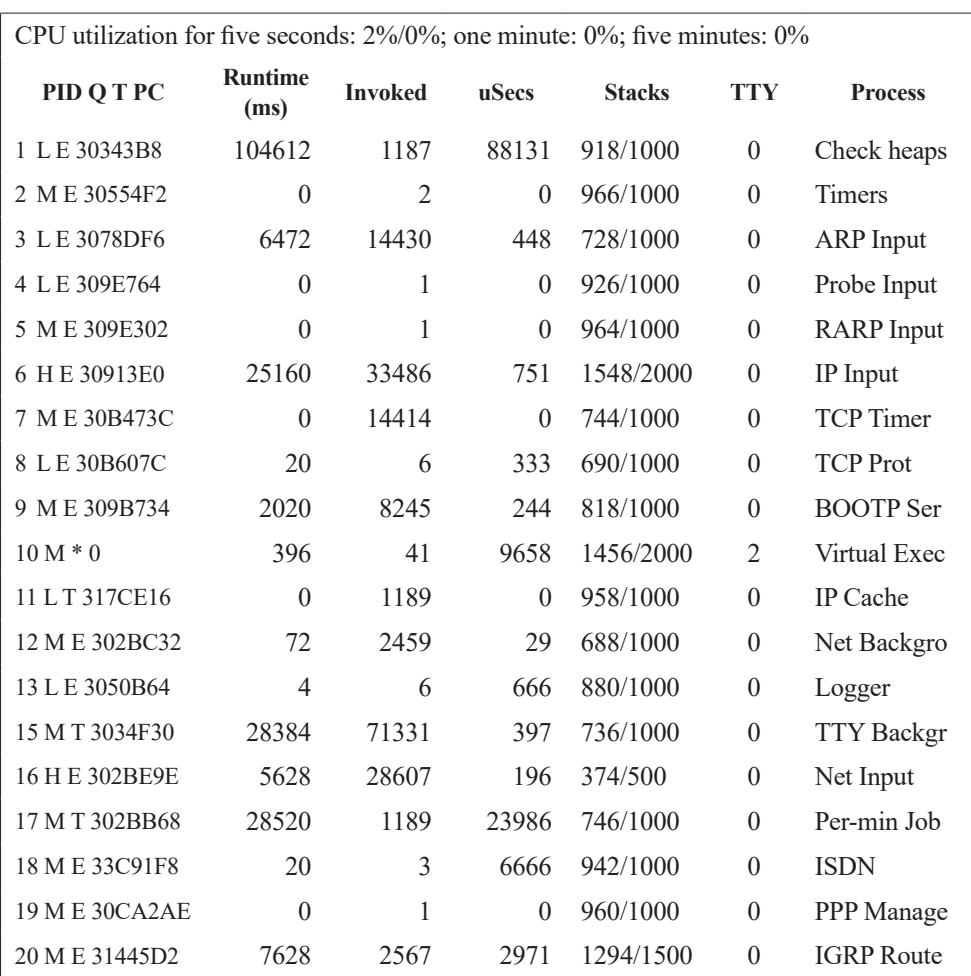

R1# *show processes*

PID = Process ID

 $Q =$  Process queue priority; posibles valores son: H (High), M (Medium) y L (Low)

T = Scheduler Test; posibles valores son: E (Event), T (Time) y S (Suspended)

PC = Current program counter

Runtime(ms) = Tiempo que el proceso ha utilizado la CPU

Invoked = Número de veces que el proceso ha sido invocado

uSecs = Tiempo de CPU en microsegundos para cada llamada

Stacks = Low water mark/Espacio total disponible

TTY = Terminal que controla el proceso

Process = Nombre del proceso.

### *Activar y verificar los protocolos*

El comando *ip routing* activa el enrutamiento del protocolo IP (el encaminamiento de los datagramas IP) y el comando *show protocols* muestra los estados globales y específicos de cualquier protocolo de capa 3 que haya sido configurado; por ejemplo, IP.

> R1(Config)# *ip routing* R1# *show protocols*

Global values: Internet Protocol routing is enabled Ethernet0 is up, line protocol is up Internet address is 192.168.55.100, subnet mask is 255.255.255.0 Serial0 is down, line protocol is down Internet address is 192.168.2.1, subnet mask is 255.255.255.0 Serial1 is down, line protocol is down Internet address is 192.168.3.1, subnet mask is 255.255.255.0

## *Verificar información de la memoria Flash*

El comando *show flash* muestra el tamaño de la memoria flash y el nombre y tamaño del(los) archivo(s) residente(s) en la memoria flash.

### R1# s*how flash: all*

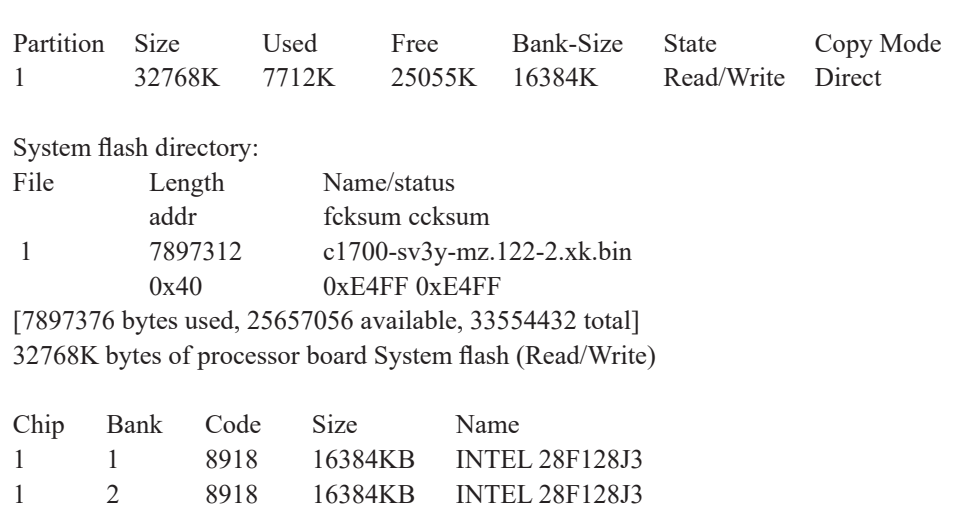

### *Verificar las interfaces*

El comando *show interface nombre\_de\_la\_interfaz* muestra los parámetros configurables y estadísticas relativas a la interfaz.

## R1# *show interface serial 0/0*

Serial0 is down, line protocol is down Hardware is HD64570 Internet address is 192.168.2.1, subnet mask is 255.255.255.0 MTU 1500 bytes, BW 1544 Kbit, DLY 20000 usec, rely 255/255, load 1/255 Encapsulation HDLC, loopback not set, keepalive set (10 sec) Last input never, output never, output hang never Last clearing of "show interface" counters never Output queue 0/40, 0 drops; input queue 0/75, 0 drops 5 minute input rate 0 bits/sec, 0 packets/sec 5 minute output rate 0 bits/sec, 0 packets/sec 0 packets input, 0 bytes, 0 no buffer Received 0 broadcasts, 0 runts, 0 giants 0 input errors, 0 CRC, 0 frame, 0 overrun, 0 ignored, 0 abort 0 packets output, 0 bytes, 0 underruns 0 output errors, 0 collisions, 2473 interface resets, 0 restarts 0 carrier transitions DCD=up DSR=up DTR=down RTS=down CTS=up

## *Otros comandos Show*

### *Show memory*

Muestra estadísticas de la memoria del encaminador.

### *Show stacks*

Muestra los niveles de uso de la *pila* (*stack*) por parte los procesos y rutinas de interrupción.

## *Show buffers*

Proporciona las estadísticas de los *buffers*.

## *Show configuration*

Muestra el archivo de configuración residente en *NVRAM*, es equivalente al comando *show startup-config*.

### *Write terminal*

Muestra el archivo de configuración activa residente en *RAM*, es equivalente al comando *show running-config*.

**Comandos comunes para la configuración del encaminador**

Pasarse al modo configuración.

R1# *configure terminal* Enter configuration commands, one per line. End with CNTL/Z. R1(config)#

Configurar el nombre del equipo para que en adelante se llame Router. R1(config)# *hostname* Router Router(config)#

Configurando el *enable secret password* para que sea "univalle1", y la clave del rango de las VTY 0 hasta 15 para que sea "red1". Router(config)# *enable secret 0* univalle1 Router(config)# *line vty 0* 15 Router(config-line)# *password* red1

Configurando el mensaje de bienvenida *(Banner*) con la frase "Bienvenido al Router del Laboratorio". Router(config)# *banner motd* + Bienvenido al Router del Laboratorio Universidad del Valle  $+$ 

Salir del encaminador y verificar que aparezca el mensaje de bienvenida.

Configurar el parámetro que maneja la señal de reloj (*clock rate*) del puerto serial 0/0 (útil para el funcionamiento sincrónico del puerto) en 64.000 ciclos por segundo, lo cual permitirá conectar dicho puerto directamente por medio de un cable cruzado (*null cable*) al puerto serie de otro encaminador (sin necesidad de usar dos módems).

Router(config)# *interface serial 0/0* Router(config-if)# *clock rate 64000*

Desactivar y activar la interfaz serial 0/0.

Router(config)# *interface serial 0/0* Router(config-if)# *shutdown* Router(config)# *interface serial 0/0* Router(config-if)# no *shutdown*

Configurar una dirección IP a la interfaz serial 0/0. Router(config)# *interface serial 0/0* Router(config-if)# ip address 192.168.1.1 255.255.255.0

### **Comandos para verificar y guardar la configuración del encaminador**

Con cualquiera de los siguientes dos comandos (equivalentes) se verifican los cambios hechos a la configuración del encaminador (residente en RAM) sin haber sido aún salvados en la memoria NVRAM.

```
Router# write terminal (o Router# show running-config)
Current configuration : 979 bytes
!
version 12.2
```
Con cualquiera de los siguientes dos comandos (equivalentes) se guardan los cambios hechos en la configuración que reside en la memoria *RAM*  del encaminador hacia la memoria *NVRAM* para hacer que dichos cambios queden permanentes.

```
Router# write memory (o Router# copy running-config startup-config)
Building configuration...
[OK]Router#
```
Borrado completo del archivo de configuración permanente del encaminador (archivo residente en la memoria *NVRAM*).

Router# *write erase* Erasing the nvram filesystem will remove all files! Continue? [confirm]: n

Para reiniciar el encaminador se usa el comando *reload*. Router# *reload* System configuration has been modified. Save? [yes/no]: n Proceed with reload? [confirm]: y

### **Comandos para probar conectividad**

Comando *ping*: conformado por mensajes de solicitud y respuesta de eco, es útil en varios protocolos (IP, Novel IPX, DECnet y XNS) que requieren la realización de pruebas básicas de conectividad, dicho comando puede ser usado de manera interactiva. En el resultado final, los cinco signos de admiración (!!!!!) indican que el equipo remoto respondió a cada uno de los cinco mensajes enviados; no obstante, los cinco signos del punto (.....) indican que el equipo remoto no respondió a ninguno de los cinco mensajes enviados.

Router# *ping* Protocol [ip]: Target IP address: 192.168.55.100 Repeat count [5]: Datagram size [100]: Timeout in seconds [2]: Extended commands [n]: y Source address: Type of service [0]: Set DF bit in IP header? [no]: Data pattern [0xABCD]: Loose, Strict, Record, Timestamp, Verbose[none]: Sweep range of sizes [n]: Type escape sequence to abort. Sending 5, 100-byte ICMP Echos to 192.168.55.100, timeout is 2 seconds: !!!!!

Comando *telnet*: en el encaminador se puede conseguir la traducción automática de nombres a direcciones IP mediante la configuración de una tabla estática con el comando *ip host* o configurando la dirección IP del servidor de dominio de nombres –si se tiene dicho servicio. Para establecer una sesión telnet, se puede usar cualquiera de los cuatro comandos presentados a continuación que preceden al comando *exit*; para finalizar dicha sesión, se usa el comando *exit* o el comando *logout*.

Router(config)# *ip host* cali 192.168.55.100

Router# *telnet* cali Router*# connect* cali Router# cali Router*# 192.168.55.200* Router*# exit*

Comando *trace*: permite descubrir la ruta que seguirán los paquetes que viajan hacia un destino, para ello se ejecuta un programa que utiliza el campo "Tiempo de vida" –*Time to Live* (TTL)– del datagrama IP y que hace uso del mensaje de error que reportan los encaminadores cuando les llega un datagrama que ha excedido el tiempo de vida (el TTL ha llegado a cero). Inicialmente el programa envía tres datagramas IP de prueba con el TTL puesto en un valor de uno. Esto da origen a que el primer encaminador descarte el datagrama de prueba y envíe de regreso un mensaje de error, posteriormente el programa incrementa el TTL en una unidad para que el segundo encaminador reporte el error. Finalmente el programa continúa incrementando el TTL y enviando datagramas de prueba hasta alcanzar el destino.

Router# *trace* 192.168.57.10

Type escape sequence to abort. Tracing the route to 192.168.56.1

1 Router2 (192.168..55.1) 1000 msec 8 msec 4 msec 2 Router3 (192.168..56.2) 1000 msec 8 msec 4 msec 3 Host1 (192.168..57.10) 1000 msec 8 msec 4 msec

Comando *show ip route*: muestra las tablas de *enrutamiento* que tiene el encaminador, es decir, las redes que conoce dicho equipo.

Router # *show ip route*

Codes: C - connected, S - static, I - IGRP, R - RIP, M - mobile, B - BGP D - EIGRP, EX - EIGRP external, O - OSPF, IA - OSPF inter area N1 - OSPF NSSA external type 1, N2 - OSPF NSSA external type 2 E1 - OSPF external type 1, E2 - OSPF external type 2, E - EGP i - IS-IS, L1 - IS-IS level-1, L2 - IS-IS level-2, ia - IS-IS inter area \* - candidate default, U - per-user static route, o - ODR P - periodic downloaded static route

Gateway of last resort is not set

C 192.168.55.0 is directly connected, Ethernet0 C 192.168.200.0 is directly connected, Ethernet0

Comando *show interface*: permite ver cada una de las interfaces del encaminador (ver el comando relacionado *clear counters*).

Router# *show interfaces* Serial0 is down, line protocol is down Hardware is HD64570 Internet address is 192.168.2.1, subnet mask is 255.255.255.0 MTU 1500 bytes, BW 1544 Kbit, DLY 20000 usec, rely 255/255, load 1/255 Encapsulation HDLC, loopback not set, keepalive set (10 sec) Last input never, output never, output hang never Last clearing of "show interface" counters never Output queue 0/40, 0 drops; input queue 0/75, 0 drops 5 minute input rate 0 bits/sec, 0 packets/sec 5 minute output rate 0 bits/sec, 0 packets/sec 0 packets input, 0 bytes, 0 no buffer Received 0 broadcasts, 0 runts, 0 giants 0 input errors, 0 CRC, 0 frame, 0 overrun, 0 ignored, 0 abort 0 packets output, 0 bytes, 0 underruns 0 output errors, 0 collisions, 402 interface resets, 0 restarts 0 carrier transitions DCD=up DSR=up DTR=down RTS=down CTS=up

Comando *debug*: el sistema operativo incluye este comando para ayudar a hacer seguimiento de los problemas con el encaminador o con otros equipos de la red; no se recomienda el uso de este comando, al menos que sea indispensable. La salida del comando debug es presentada en la consola, para redirigirla a una sesión de telnet se usa el comando *terminal monitor*.

> Router# *debug arp* ARP packet debugging is on

Mensajes de registro de eventos (logging) –salida de depuración y mensajes de error del sistema. Por defecto, el encaminador dispone la salida de los mensajes de error del sistema y la salida del comando *debug* hacia el puerto de consola. Los siguientes comandos dirigen dicha salida a otros destinos.

Router(config)# *logging on* (habilita logging a los destinos soportados) Router# *show logging*

Router(config)# *logging buffered* (salida a buffer) Router(config)# *no logging buffered*

Router(config)# *logging console* (salida a consola)

Router(config)# *logging* 192.168.55.16 (salida al host 192.168.55.16 que ejecuta un programa servidor de syslog)

Router# *terminal monitor* (habilita salida a la sesión actual de telnet) Router# *terminal no monitor* (deshabilita la salida a la sesión actual de telnet)

El protocolo *Cisco Discovery Protocol* (CDP) permite que un equipo Cisco descubra otros equipos Cisco conectados a la red, dicho protocolo se habilita cuando se ejecuta el comando *cdp enable* sobre una interfaz.

> Router(config-if)# *cdp enable* Router# *show cdp* parámetro (monitorea el tráfico del protocolo CDP)

Cuando se ejecuta el comando *setup* se inicia el diálogo de configuración inicial. ¿Cuáles son los parámetros más importantes que se deben contestar en dicho diálogo?

¿Cuáles comandos se pueden utilizar para mostrar la configuración residente en la memoria *NVRAM* y en la memoria *DRAM*?

¿Qué función realiza el comando *clear counters* en un encaminador?

¿Cuál es el tamaño típico de la memoria *flash* y de la memoria *NVRAM*  en un encaminador?

### **Ejercicios de laboratorio**

Este ejercicio de laboratorio tiene como finalidad proporcionar mayor familiaridad con los comandos CLI de los encaminadores Cisco.

- 1. Establecer una conexión de consola al encaminador y borrar su configuración (o en GNS3 ejecutar el comando setup y pasar al paso 3).
- 2. Reiniciar el encaminador R1.
- 3. Usar el diálogo de configuración inicial y asignar los siguientes parámetros:

Hostname: Router1 Enable secret password: "univalle2" Enable password: "eiee2" VTY password: "red2" Conteste "n" a todos los protocolos Conteste "n" a todas las interfaces excepto a "FastEthernet 0/0" Salve la configuración

- 4. Entrar al modo de ejecución privilegiado.
- 5. Entrar al modo de configuración global y cambiar el nombre del encaminador a "router2".
- 6. Listar y revisar el archivo de configuración que está corriendo en *RAM*.
- 7. Listar y revisar el archivo de configuración salvado en *NVRAM*.
- 8. Salvar el archivo de configuración que reside en RAM hacia la memoria NVRAM.
- 9. Configurar un mensaje de bienvenida que contenga varias líneas de información.
- 10. Asignar la clave de consola para que sea "red2".
- 11. Asignar la clave de telnet para que sea "red2".
- 12. Asignar la clave con el comando *enable secret password* para que sea "univalle2".
- 13. Para evitar que los mensajes de error y registro del sistema (enviados al puerto de consola por el encaminador) se mezclen e interfieran con los comandos que introduce por teclado el usuario, se debe habilitar en el puerto de consola la función de sincronización de dichos mensajes mediante el comando *logging synchronous*.
- 14. Para la interfaz serial 0/0 realice lo siguiente. Habilitarla, configurar la señal de reloj en 64.000 ciclos por segundo –comando *clock rate*–, configurar el ancho de banda a 64 Kbps –comando *bandwith*.
- 15. Verifique la configuración de la *interfaz FastEthernet 0/0*.
- 16. Verifique la configuración de la *interfaz Serial 0/0*.
- 17. Examine la versión del software que está corriendo en el encaminador.
- 18. Salvar la configuración y salir del encaminador.

### **Información complementaria**

A continuación, y a modo de resumen, la Tabla 2.1 presenta los diferentes modos de operación del encaminador Cisco y las respectivas funciones que se pueden realizar. La primera columna indica el modo de operación del equipo.

Para cada uno de los modos, la segunda columna especifica las funciones y permisos asociados; la tercera muestra el indicador del sistema, y las dos últimas presentan la manera de entrar y salir de cada uno de los modos.

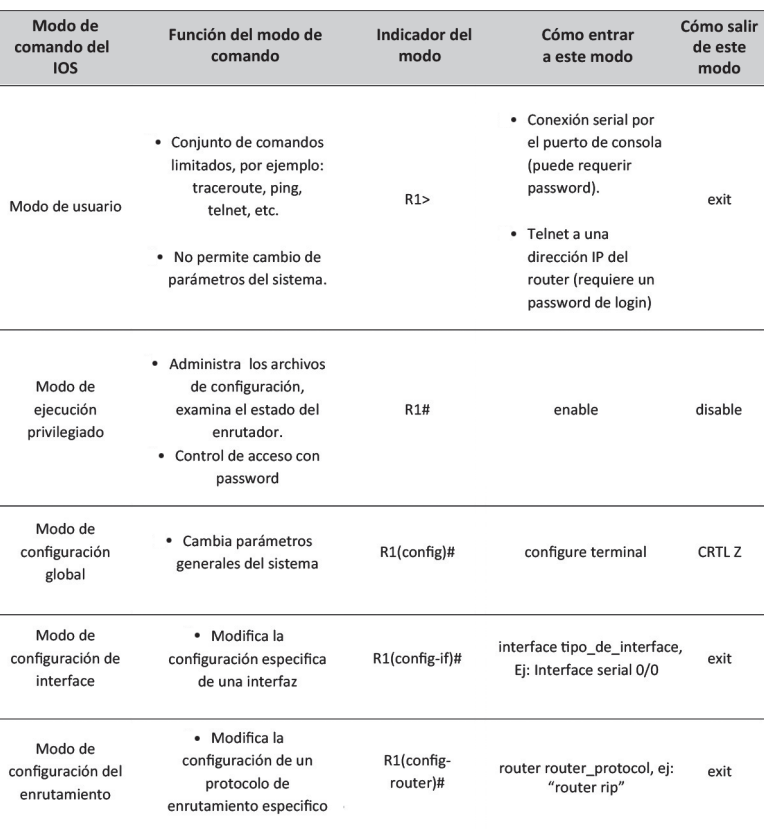

# *Tabla 2.1 Modos de operación del encaminador Cisco y sus respectivas funciones*

Finalmente, cuando se ejecuta el comando *show interface* FastEthernet 0/0, la salida contiene los valores de algunos parámetros cuyo significado se amplía a continuación:

*Ethernet x is up/down*: Presenta el estado físico de la interfaz.

*Line protocol is up/down*: Presenta el estado a nivel de enlace de la interfaz. Pasa a estado *down* cuando se pierden tres mensajes *keepalive*.

*Address*: Muestra la dirección MAC de la interfaz. BIA significa "Burn in MAC address" del controlador Ethernet; el BIA puede ser sobrescrito con el comando *mac-address.*

*Internet address*: Muestra la dirección IP de la interfaz.

*MTU* **(***Maximum Transmission Unit***)**: Muestra el máximo tamaño de octetos soportado por la trama en dicha interfaz. Ethernet por defecto tiene un valor de 1500 en su MTU.

*BW*: Métrica de velocidad usada por algunos protocolos de enrutamiento. Para las interfaces LAN su valor por defecto es la velocidad física de la interfaz; para las interfaces serie su valor por defecto es de 1544.

*DLY*: Retardo en microsegundos del enlace, es una métrica usada por algunos protocolos de enrutamiento. Para Ethernet, por defecto, es de 1000 microsegundos; para una interfaz serie, por defecto, es de 20 000 microsegundos.

*Rely*: Confiabilidad del enlace, es una métrica usada por algunos protocolos de enrutamiento. Es calculada en intervalos de 5 minutos y medida con valores en el rango de 1 hasta 255, un valor de 255 significa que es 100% confiable.

*Load*: Carga de la interfaz, es una métrica usada por algunos protocolos de enrutamiento; es calculada en intervalos de 5 minutos y medida con valores en el rango de 1 hasta 255, un valor de 255 indica que se está utilizado al 100%.

*Encapsulation*: Éste es el formato de la trama del nivel de enlace de datos para la interfaz; ARPA es muy utilizada para datagramas IP.

*Five minute rates*: Estos campos contienen la rapidez –en paquetes y en bits por segundo– para el tráfico saliente y entrante en la interfaz durante los últimos cinco minutos.

*Runts (input)*: Número de tramas menores de 64 bytes.

*Giants (input)*: Número de tramas mayores que 1518 bytes.

*Ignored (input)*: Número de tramas que fueron recibidas e ignoradas porque la interfaz no tenía espacio interno en el buffer.

*Output errors*: Estos campos contienen el número total de diferentes tipos de errores de salida.

*Collisions (output)*: Número de colisiones que ocurrieron mientras se intentaba transmitir una trama por la interfaz de salida; este valor debe corresponder a menos del 0,1% del tráfico total de la interfaz.

### **Problemas**

1. Escriba un fragmento con líneas de comando que configure el máximo tiempo que una sesión por consola puede permanecer inactiva, de manera tal que, una vez transcurran 30 minutos de inactividad, la conexión sea cerrada por el encaminador.

- 2. Escriba un fragmento con líneas de comando que permita acceder al encaminador de manera segura a través de una sesión de VTY usando el protocolo SSH del programa Putty.
- 3. Configure un encaminador con el fragmento anexo y pruebe el funcionamiento de los comandos *show*, *show ip*, *show ip route* y *configure terminal* para los usuarios user1, user10 y user15. Compruebe el nivel de privilegio que tiene cada usuario con el comando *show privilege*. Note que al comando *show ip route* se le ha incrementado el nivel de privilegio.

Router(config)# username user1 privilege 1 password clave1 Router(config)# username user10 privilege 10 password clave10 Router(config)# username user15 privilege 15 password clave15 Router(config)# aaa new-model Router(config)# aaa authentication login default local Router(config)# aaa authorization exec default local Router(config)# privilege exec level 10 show ip route Router(config)# privilege exec level 1 show ip Router(config)# privilege exec level 1 show

Después de introducir las dos siguientes líneas de comando y entrar al encaminador con el usuario user1 (y clave1 como password), pruebe los comandos *enable 10* y *enable 15* para cambiar su nivel de privilegio usando las claves univalle10 y univalle15 respectivamente.

> Router(config)# enable secret level 10 univalle10 Router(config)# enable secret level 15 univalle15

### **Glosario**

*Archivo imagen*: hace referencia al sistema operativo del encaminador, es un archivo binario que reside en la memoria flash y es cargado a la memoria RAM cuando se enciende el encaminador.

*Cliente Web*: hace referencia a un programa cliente cuyo uso permite navegar en la red y obtener información (texto, imágenes, audio, video) residente en uno o más servidores. Por ejemplo, el uso del programa Firefox de Mozilla.

*Encaminador*: equipo de red que es utilizado con el propósito de conseguir la interconexión de redes distantes y heterogéneas. Su función central consiste en recibir datagramas IP y reenviarlos hacia la red destino

con base en la dirección IP destino del datagrama recibido y en la información local que el encaminador posea acerca de cómo alcanzar las diferentes redes que conforman el sistema.

*Enrutamiento*: es el proceso mediante el cual un encaminador, después de recibir un datagrama IP, decide el camino o ruta que debe seguir dicho datagrama. Una vez tomada la decisión, el encaminador envía el datagrama al destino final (si es el último paso en el recorrido del datagrama) o lo reenvía hacia el próximo encaminador (si el destino final está en una red diferente a las redes a las que está directamente conectado el encaminador).

*Puerto auxiliar*: puerto serie de los encaminadores (similar al puerto de consola) al cual se le puede conectar un módem y una línea telefónica para acceder remotamente a la línea de comandos del encaminador; este puerto también permite el acceso remoto de un usuario a la red IP mediante una llamada conmutada, así como la configuración y uso del protocolo punto a punto –Point-To-Point Protocol (PPP).

*Puerto de consola*: interfaz serie de un equipo de red (encaminador, conmutador Ethernet) mediante la cual se accede de manera directa a la línea de comandos de dicho equipo, para esto se requiere la ejecución de un programa de emulación de terminal en un computador (programas como Putty, HyperTerminal, TeraTerm, CoolTerm, Screen) cuyo puerto serie (COM) esté conectado al puerto de consola del equipo de red.

*Servidor TFTP*: es un servicio o programa de aplicación que se puede ejecutar en un computador o en un equipo de red para permitir la transferencia de archivos sin requerir autenticación; el intercambio de información se hace mediante el protocolo TFTP (que reside en la capa de aplicación), el cual a su vez hace uso del Protocolo de Datagrama de Usuario –User Datagram Protocol (UDP)– que reside en la capa de transporte.

*Terminal virtual*: la mayoría de equipos de red pueden ejecutar un servicio denominado servidor de Telnet, este servicio permite tener acceso a la línea de comandos de dichos equipos mediante la ejecución de un programa cliente de Telnet desde un computador que se encuentre conectado en red con el equipo de red, la sesión así establecida se denomina "Terminal virtual". Actualmente, Telnet ha sido reemplazado por el protocolo SHH, que es más seguro.

### **Bibliografía**

BONEY, J. (2005). *Cisco IOS in a Nutshell*. 2nd Ed. Sebastopol, CA: O'Reilly.

- DOOLEY, K.; BROWN, I. (2007). *Cisco IOS Cookbook™*. 2nd Ed. Sebastopol, CA: O'Reilly.
- LEINWAND, A.; PINSKY, B. (2001). *Cisco Router Configuration*. 2nd Ed. Indianapolis, IN: Cisco Press.
- MCQUERRY, S.; JANSEN, D.; HUCABY, D. (2009). *Cisco LAN Switching Configuration Handbook*. 2nd Ed. Indianapolis, IN: Cisco Press.

# **PÁGINA EN BLANCO EN LA EDICIÓN IMPRESA**